## **拥有多重身份时怎么操作**

- 1、进入个人工作桌面;
- 2、点击"切换身份"按钮,选择你要使用的身份;

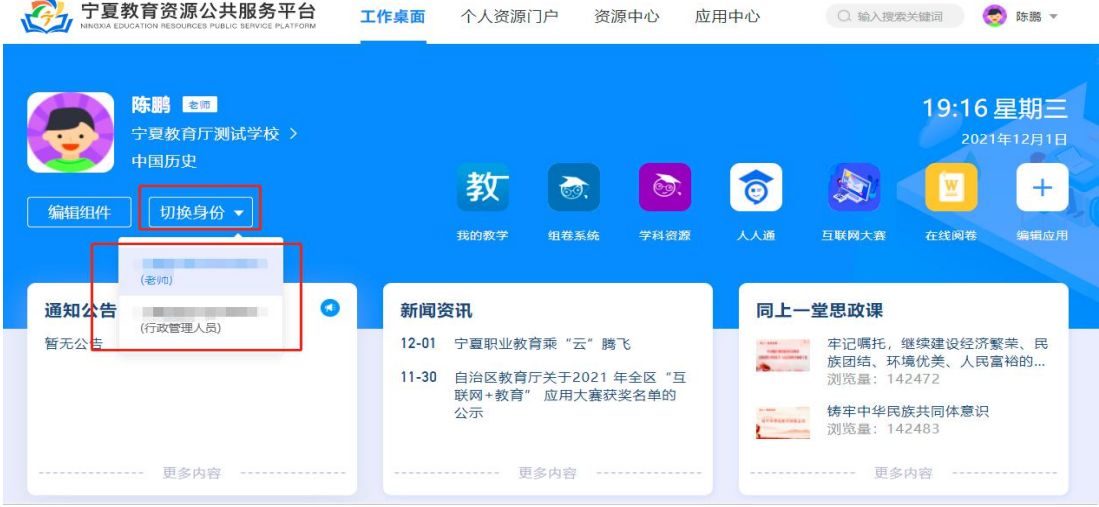

3、组件、应用和资源等都切换到属于这个身份的内容。